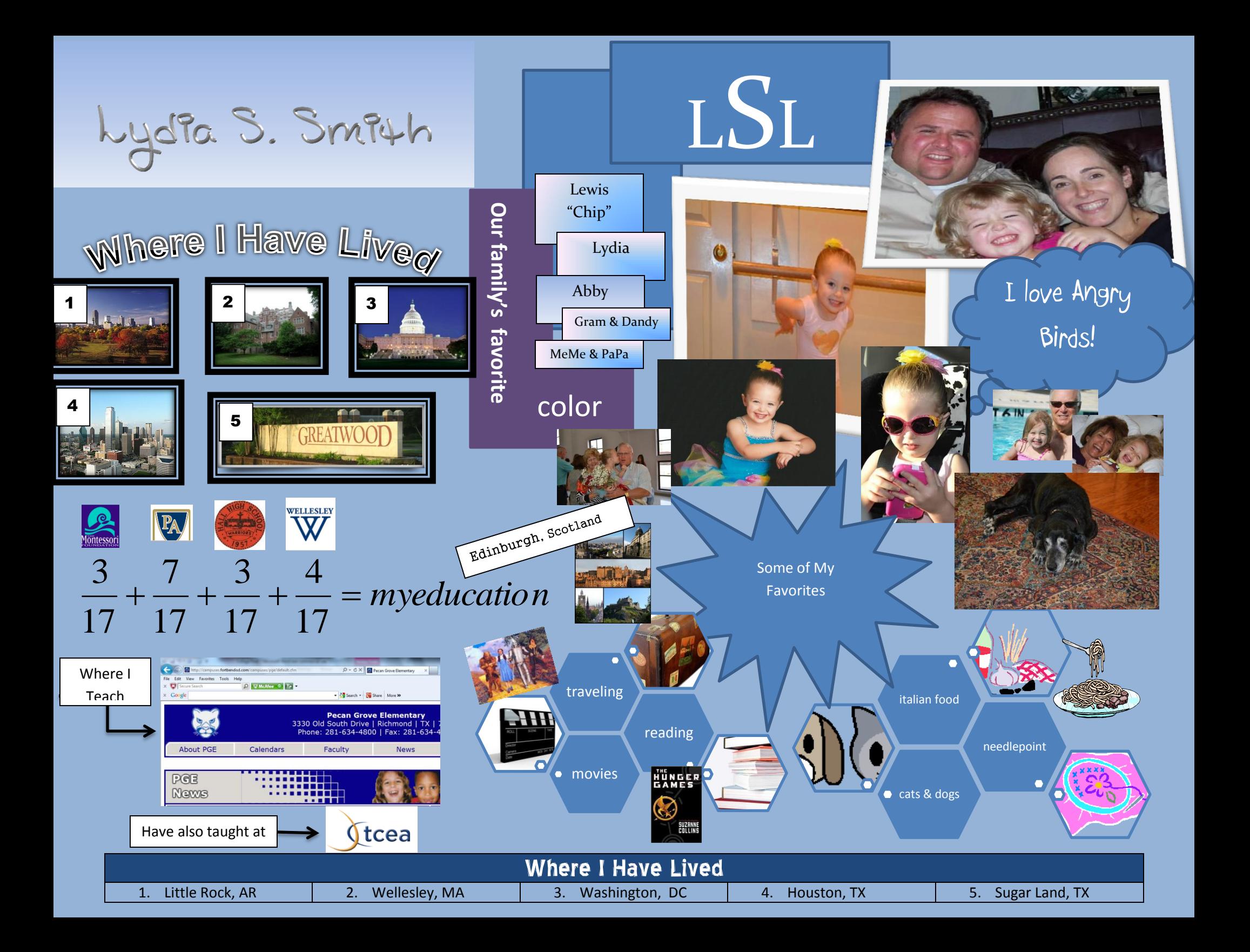

- 1. Inserted an equation using equation editor.
- 2. Inserted images from the internet. Other than the images downloaded from Google images, b-f were print screened, inserted and then cropped to desired size:
	- a. All city pictures in the Where I Have Lived section came from Google Images
	- b. Montessori image:<http://www.montessori.org/>
	- c. PA image:<http://www.pulaskiacademy.org/default.aspx>
	- d. Hall High image:<http://www.facebook.com/#!/pages/Hall-High-Class-of-1994-20th-Reunion/264285257015187>
	- e. Wellesley image: [http://www.facebook.com/search/results.php?q=wellesley&init=quick&tas=search\\_preload&search\\_first\\_focus=1346022131877#!/WellesleyCollege](http://www.facebook.com/search/results.php?q=wellesley&init=quick&tas=search_preload&search_first_focus=1346022131877#!/WellesleyCollege)
	- f. TCEA image:<http://www.tcea.org/>
	- g. Hunger Games:

http://www.google.com/search?num=10&hl=en&site=imghp&tbm=isch&source=hp&biw=1280&bih=850&q=Hunger+games&oq=Hunger+games&gs\_l=img. 3..0l10.14730.16093.0.16269.12.8.0.4.4.1.153.870.3j5.8.0...0.0...1ac.bmu6TWFEXbM

- h. The Wizard of Oz: [http://www.google.com/imgres?q=wizard+of+oz&hl=en&biw=1280&bih=850&tbm=isch&tbnid=rsW\\_VEi7A5xbtM:&imgrefurl=http://misfitpolitics.co/2012/08/a-wizard-of](http://www.google.com/imgres?q=wizard+of+oz&hl=en&biw=1280&bih=850&tbm=isch&tbnid=rsW_VEi7A5xbtM:&imgrefurl=http://misfitpolitics.co/2012/08/a-wizard-of-oz-presidential-election/&imgurl=http://misfitpolitics.co/wp-content/uploads/2012/08/22281ozthe-wizard-of-oz-posters2.jpg&w=400&h=283&ei=K4U9UOvVDYiNqwG9xIGYBw&zoom=1&iact=hc&vpx=436&vpy=193&dur=46&hovh=189&hovw=267&tx=143&ty=93&sig=115311955840619778241&page=1&tbnh=149&tbnw=197&start=0&ndsp=22&ved=1t:429,r:2,s:0,i:144)[oz-presidential-election/&imgurl=http://misfitpolitics.co/wp-content/uploads/2012/08/22281ozthe-wizard-of-oz](http://www.google.com/imgres?q=wizard+of+oz&hl=en&biw=1280&bih=850&tbm=isch&tbnid=rsW_VEi7A5xbtM:&imgrefurl=http://misfitpolitics.co/2012/08/a-wizard-of-oz-presidential-election/&imgurl=http://misfitpolitics.co/wp-content/uploads/2012/08/22281ozthe-wizard-of-oz-posters2.jpg&w=400&h=283&ei=K4U9UOvVDYiNqwG9xIGYBw&zoom=1&iact=hc&vpx=436&vpy=193&dur=46&hovh=189&hovw=267&tx=143&ty=93&sig=115311955840619778241&page=1&tbnh=149&tbnw=197&start=0&ndsp=22&ved=1t:429,r:2,s:0,i:144)[posters2.jpg&w=400&h=283&ei=K4U9UOvVDYiNqwG9xIGYBw&zoom=1&iact=hc&vpx=436&vpy=193&dur=46&hovh=189&hovw=267&tx=143&ty=93&sig=115311955840619778241&page=1&tbnh=149](http://www.google.com/imgres?q=wizard+of+oz&hl=en&biw=1280&bih=850&tbm=isch&tbnid=rsW_VEi7A5xbtM:&imgrefurl=http://misfitpolitics.co/2012/08/a-wizard-of-oz-presidential-election/&imgurl=http://misfitpolitics.co/wp-content/uploads/2012/08/22281ozthe-wizard-of-oz-posters2.jpg&w=400&h=283&ei=K4U9UOvVDYiNqwG9xIGYBw&zoom=1&iact=hc&vpx=436&vpy=193&dur=46&hovh=189&hovw=267&tx=143&ty=93&sig=115311955840619778241&page=1&tbnh=149&tbnw=197&start=0&ndsp=22&ved=1t:429,r:2,s:0,i:144) [&tbnw=197&start=0&ndsp=22&ved=1t:429,r:2,s:0,i:144](http://www.google.com/imgres?q=wizard+of+oz&hl=en&biw=1280&bih=850&tbm=isch&tbnid=rsW_VEi7A5xbtM:&imgrefurl=http://misfitpolitics.co/2012/08/a-wizard-of-oz-presidential-election/&imgurl=http://misfitpolitics.co/wp-content/uploads/2012/08/22281ozthe-wizard-of-oz-posters2.jpg&w=400&h=283&ei=K4U9UOvVDYiNqwG9xIGYBw&zoom=1&iact=hc&vpx=436&vpy=193&dur=46&hovh=189&hovw=267&tx=143&ty=93&sig=115311955840619778241&page=1&tbnh=149&tbnw=197&start=0&ndsp=22&ved=1t:429,r:2,s:0,i:144)
- i. Edinburgh:

[http://www.google.com/imgres?q=edinburgh&hl=en&biw=1280&bih=850&tbm=isch&tbnid=qqduL34s\\_IxHKM:&imgrefurl=http://en.wikipedia.org/wiki/Edi](http://www.google.com/imgres?q=edinburgh&hl=en&biw=1280&bih=850&tbm=isch&tbnid=qqduL34s_IxHKM:&imgrefurl=http://en.wikipedia.org/wiki/Edinburgh&imgurl=http://upload.wikimedia.org/wikipedia/commons/thumb/a/ab/EdinburghMontage.png/250px-EdinburghMontage.png&w=250&h=332&ei=_oU9ULX8LcTXqgHEpIHgDA&zoom=1&iact=hc&vpx=445&vpy=157&dur=2618&hovh=259&hovw=195&tx=152&ty=157&sig=115311955840619778241&page=1&tbnh=147&tbnw=115&start=0&ndsp=21&ved=1t:429,r:1,s:0,i:144) [nburgh&imgurl=http://upload.wikimedia.org/wikipedia/commons/thumb/a/ab/EdinburghMontage.png/250px-](http://www.google.com/imgres?q=edinburgh&hl=en&biw=1280&bih=850&tbm=isch&tbnid=qqduL34s_IxHKM:&imgrefurl=http://en.wikipedia.org/wiki/Edinburgh&imgurl=http://upload.wikimedia.org/wikipedia/commons/thumb/a/ab/EdinburghMontage.png/250px-EdinburghMontage.png&w=250&h=332&ei=_oU9ULX8LcTXqgHEpIHgDA&zoom=1&iact=hc&vpx=445&vpy=157&dur=2618&hovh=259&hovw=195&tx=152&ty=157&sig=115311955840619778241&page=1&tbnh=147&tbnw=115&start=0&ndsp=21&ved=1t:429,r:1,s:0,i:144)[EdinburghMontage.png&w=250&h=332&ei=\\_oU9ULX8LcTXqgHEpIHgDA&zoom=1&iact=hc&vpx=445&vpy=157&dur=2618&hovh=259&hovw=195&tx=152&t](http://www.google.com/imgres?q=edinburgh&hl=en&biw=1280&bih=850&tbm=isch&tbnid=qqduL34s_IxHKM:&imgrefurl=http://en.wikipedia.org/wiki/Edinburgh&imgurl=http://upload.wikimedia.org/wikipedia/commons/thumb/a/ab/EdinburghMontage.png/250px-EdinburghMontage.png&w=250&h=332&ei=_oU9ULX8LcTXqgHEpIHgDA&zoom=1&iact=hc&vpx=445&vpy=157&dur=2618&hovh=259&hovw=195&tx=152&ty=157&sig=115311955840619778241&page=1&tbnh=147&tbnw=115&start=0&ndsp=21&ved=1t:429,r:1,s:0,i:144) [y=157&sig=115311955840619778241&page=1&tbnh=147&tbnw=115&start=0&ndsp=21&ved=1t:429,r:1,s:0,i:144](http://www.google.com/imgres?q=edinburgh&hl=en&biw=1280&bih=850&tbm=isch&tbnid=qqduL34s_IxHKM:&imgrefurl=http://en.wikipedia.org/wiki/Edinburgh&imgurl=http://upload.wikimedia.org/wikipedia/commons/thumb/a/ab/EdinburghMontage.png/250px-EdinburghMontage.png&w=250&h=332&ei=_oU9ULX8LcTXqgHEpIHgDA&zoom=1&iact=hc&vpx=445&vpy=157&dur=2618&hovh=259&hovw=195&tx=152&ty=157&sig=115311955840619778241&page=1&tbnh=147&tbnw=115&start=0&ndsp=21&ved=1t:429,r:1,s:0,i:144)

- 3. Altered images by putting boarders around certain pictures (black border around city pictures; white boarder around personal pictures).
- 4. Used word art to title my piece and to add interest to the title for the section "Where I Have Lived".
- 5. Used the Insert Toolbar to add an auto shape and text.
- 6. Created a table at the bottom of the page giving the key to "Where I Have Lived".
- 7. Inserted a print screen image of my school's web site ("Where I Teach").
- 8. Grouped the images and text boxes in the top right corner to make sizing and placement easier.
- 9. Inserted Smart Art graphic to show some of my favorite things.